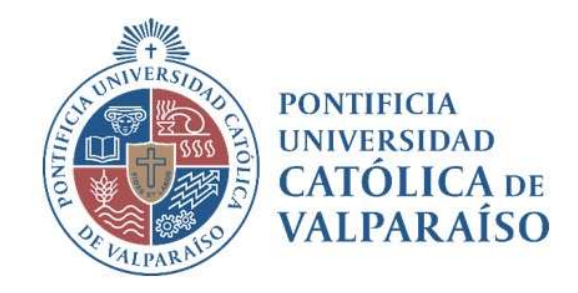

# Sistema Ventanilla Manual Solicitud Orden de Compra

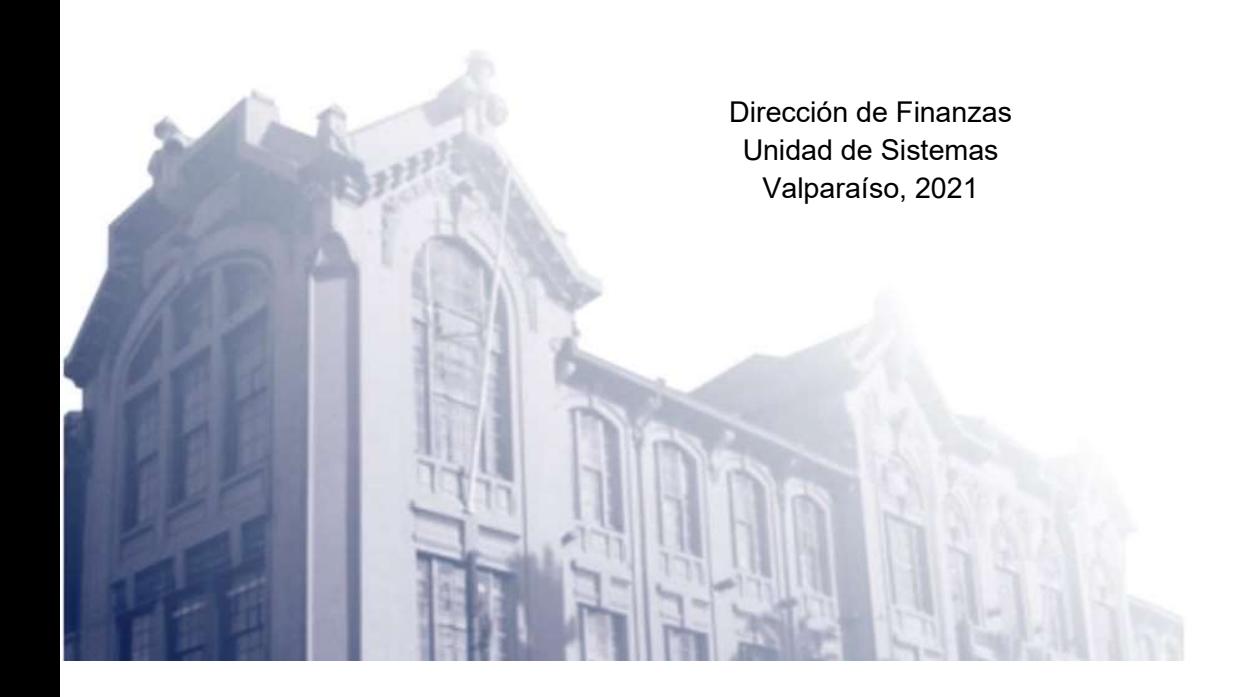

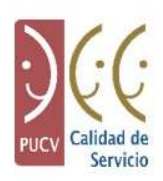

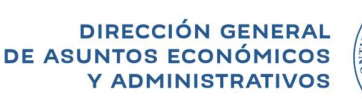

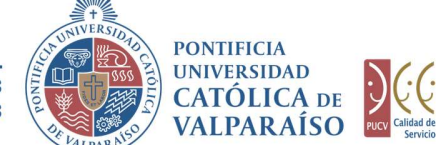

## a) Ciclo de Revisión

El ciclo de revisión de este documento, es como se muestra a continuación:

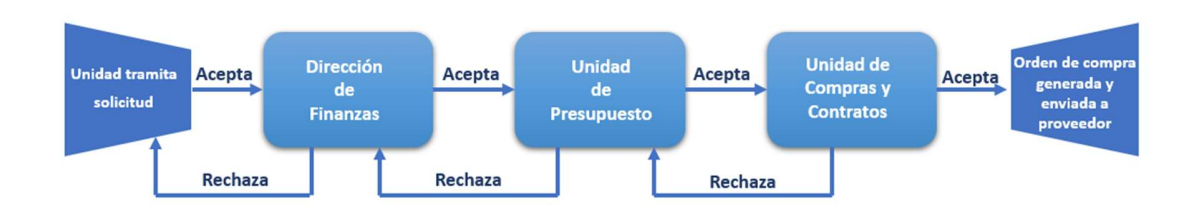

## b) Ingreso Solicitud

Para realizar una Solicitud de Orden de Compra, se debe seleccionar la siguiente opción:

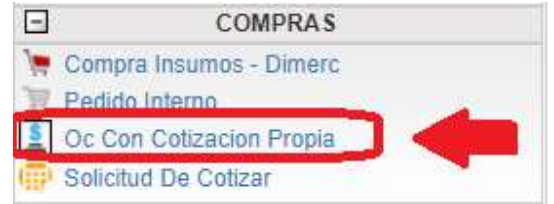

Al hacer " click" en esta opción, al lado derecho de la pantalla, se mostrará el formulario siguiente:

> Dirección de Avenida Brasil 2950 Finanzas Valparaíso, Chile. Tel: +56 32 227 3006 Casilla 4059 secdf@pucv.cl www.pucv.cl

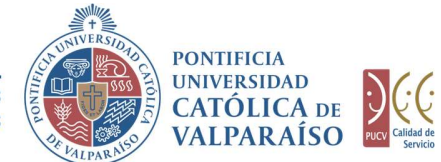

#### SOLICITUD ORDEN DE COMPRA Período 2018

versión : v20161108

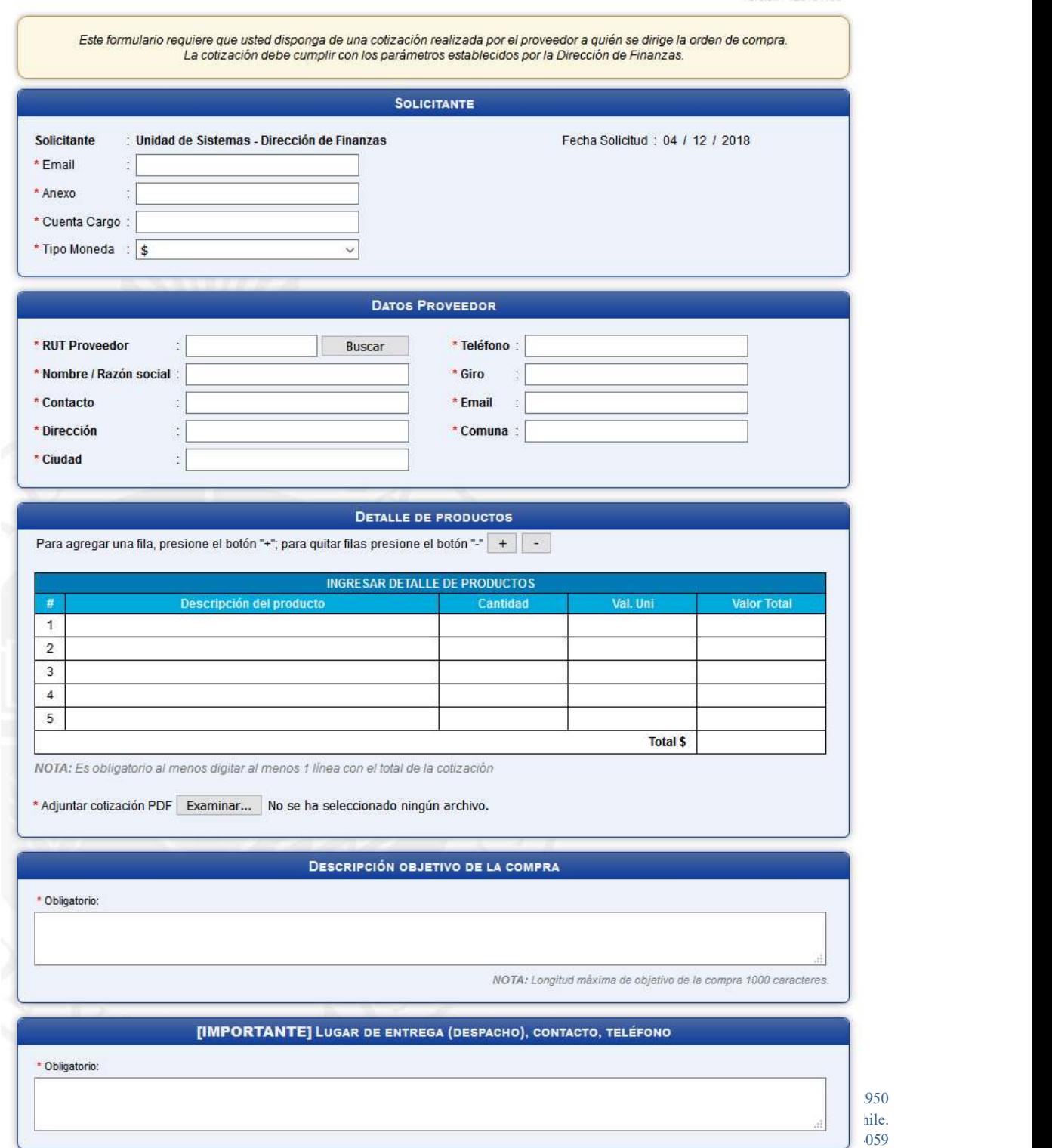

second and the memory of the memory of the second when the second with the second with the second with the second with the second with the second with the second with the second with the second with the second with the sec

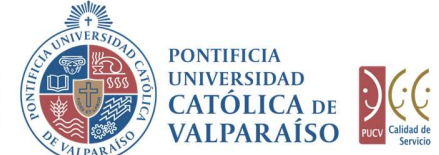

Para tramitar esta solicitud, se deben completar los siguientes campos:

- 1. En la sección "Solicitante", los campos "Email", "Anexo", "Cuenta cargo" y "Tipo Moneda" se deben completar de manera obligatoria, con el correo electrónico y el número de anexo correspondiente a la persona que realiza la solicitud (solicitante)
- 2. En la sección "Datos Proveedor", se debe ingresar el RUT del proveedor y hacer click en el botón "Buscar" . De esta forma se auto-completaran los datos del proveedor (nombre, dirección, giro, teléfono, email, contacto). Si el proveedor no existe se debe solicitar el ingreso de los datos en el sistema, ya que este solo aceptará proveedores que se encuentren registrados. Sin perjuicio de lo anterior, al momento de autocompletar los campos se permitirá la modificación de estos a excepción del nombre del proveedor. Cabe destacar que los datos de nombre, dirección, giro, teléfono, email, contacto son obligatorios para grabar la solicitud.
- 3. En la sección "Detalle de Productos", se debe ingresar al menos una línea en la descripción e ingresar en ella el valor total de la cotización realizada por el solicitante para gestionar la Orden de Compra y enviarla al proveedor. A su vez se debe subir la cotización realizada por el solicitante en formato PDF en el campo "Adjuntar cotización PDF".
- 4. En la sección "Descripción Objetivo de la Compra" debe ingresa el motivo por el cual se va a realizar dicha compra.

Una vez completados los campos, deberá hacer "click" en el botón **la Grabar** 

En el caso de que existan datos incorrectos o los campos obligatorios no se hayan ingresado, se mostrará un mensaje de advertencia indicando el motivo por el cual no se puede tramitar la solicitud.

vaf ucy cl:8444 dice

Se han presentado los siguientes problemas:

- 1.- Falta completar el campo "Nombre / Razón social".
- 2.- El formato de "Email" del proveedor es incorrecto.
- 3.- Falta adjuntar "Cotización".

Por favor, corríjalos e intente nuevamente, Gracias,

Aceptar

Dirección de Avenida Brasil 2950 Finanzas Valparaíso, Chile. Tel: +56 32 227 3006 Casilla 4059 secdf@pucv.cl www.pucv.cl www.pucv.cl www.pucv.cl www.pucv.cl  $\mathbb{R}^n$ 

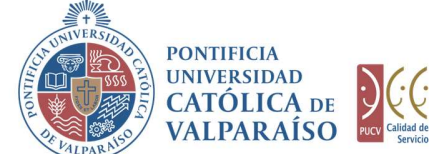

Para salir o cancelar la Solicitud de Orden de Compra, se puede retornar al menú

DIRECCIÓN GENERAL<br>
DE ASUNTOS ECONÓMICOS .<br>
Y ADMINISTRATIVOS .<br>
Y ADMINISTRATIVOS .<br>
Y ADMINISTRATIVOS .<br>
Y ADMINISTRATIVOS .<br>
Y ADMINISTRATIVOS .<br>
Y ADMINISTRATIVOS .<br>
Y ADMINISTRATIVOS .<br>
Y ADMINISTRATIVOS .<br>
Y ADMINIST Si el formulario Solicitud de Orden de Compra se grabó correctamente, podrá visualizar una interfaz del formulario con los datos ingresados, tal como se muestra en la siguiente imagen:

#### SOLICITUD ORDEN DE COMPRA Nº 352918 Período 2018

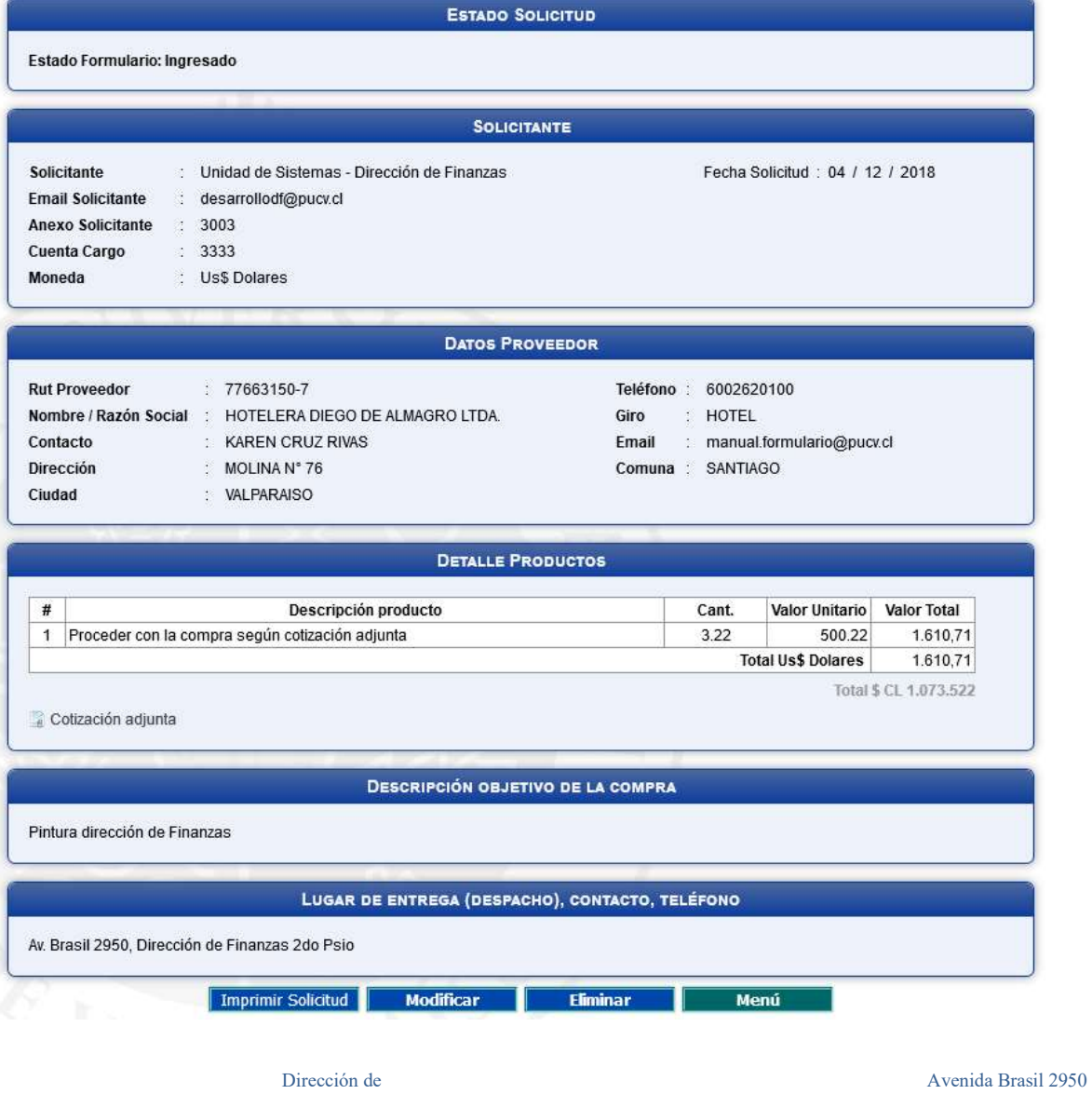

Finanzas Valparaíso, Chile. Tel: +56 32 227 3006 Casilla 4059 secdf@pucv.cl www.pucv.cl

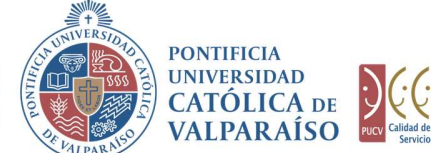

En el formulario ya ingresado se presentan cuatro opciones:

- formulario ingresado.
- **DIRECCIÓN GENERAL**<br>
DE ASUNTOS ECONÓMICOS<br>
Y ADMINISTRATIVOS<br>
Y ADMINISTRATIVOS<br>
Y ALIPARAÍSO<br>
ID**ITIMO DE ASUNTOS EN ENTERACIÓN DE ACTADA DE ACTADA DE VALIPARAÍSO<br>
IDITIMO ingresado.<br>
2) <b>Imprimir Solicitud**: al hacer " 2) Modificar: al hacer "click" en esta opción, se podrá modificar cualquier campo del formulario ingresado.
- 3) Eliminar: al hacer " click" en esta opción, se eliminará la solicitud ingresada. Luego, ésta no podrá ser visualizada nuevamente.
- 4) Menú: al hacer "click" en esta opción, se retornará al menú principal del sistema.

### c) Autorización de Solicitud

Para autorizar el envío de una Solicitud de Orden de Compra, por parte del usuario con perfil de autorización, debe ingresar al "Listado Solicitudes por Autorizar", disponible dentro del menú "Consultas", tal y como se muestra a continuación:

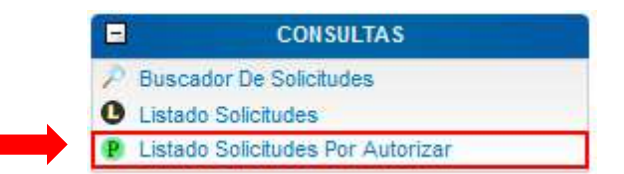

Luego, se debe seleccionar la solicitud deseada haciendo "click" en el número de la solicitud:

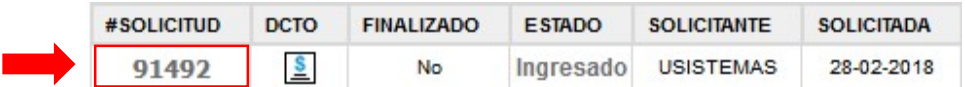

Hecho esto, se desplegará el formulario ya ingresado, debiendo el usuario con perfil de autorización ingresar la cuenta presupuestaria definitiva para el cargo. Esta cuenta aparecerá en la parte inferior del formulario, tal como se muestra en la siguiente imagen:

> Dirección de Avenida Brasil 2950 Finanzas Valparaíso, Chile. Tel: +56 32 227 3006 Casilla 4059 secdf@pucv.cl www.pucv.cl www.pucv.cl www.pucv.cl www.pucv.cl  $\mathbb{R}^n$

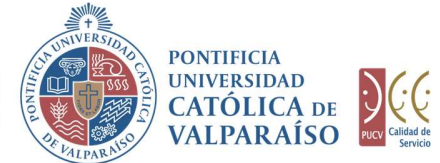

#### SOLICITUD ORDEN DE COMPRA Nº 352918 Período 2018

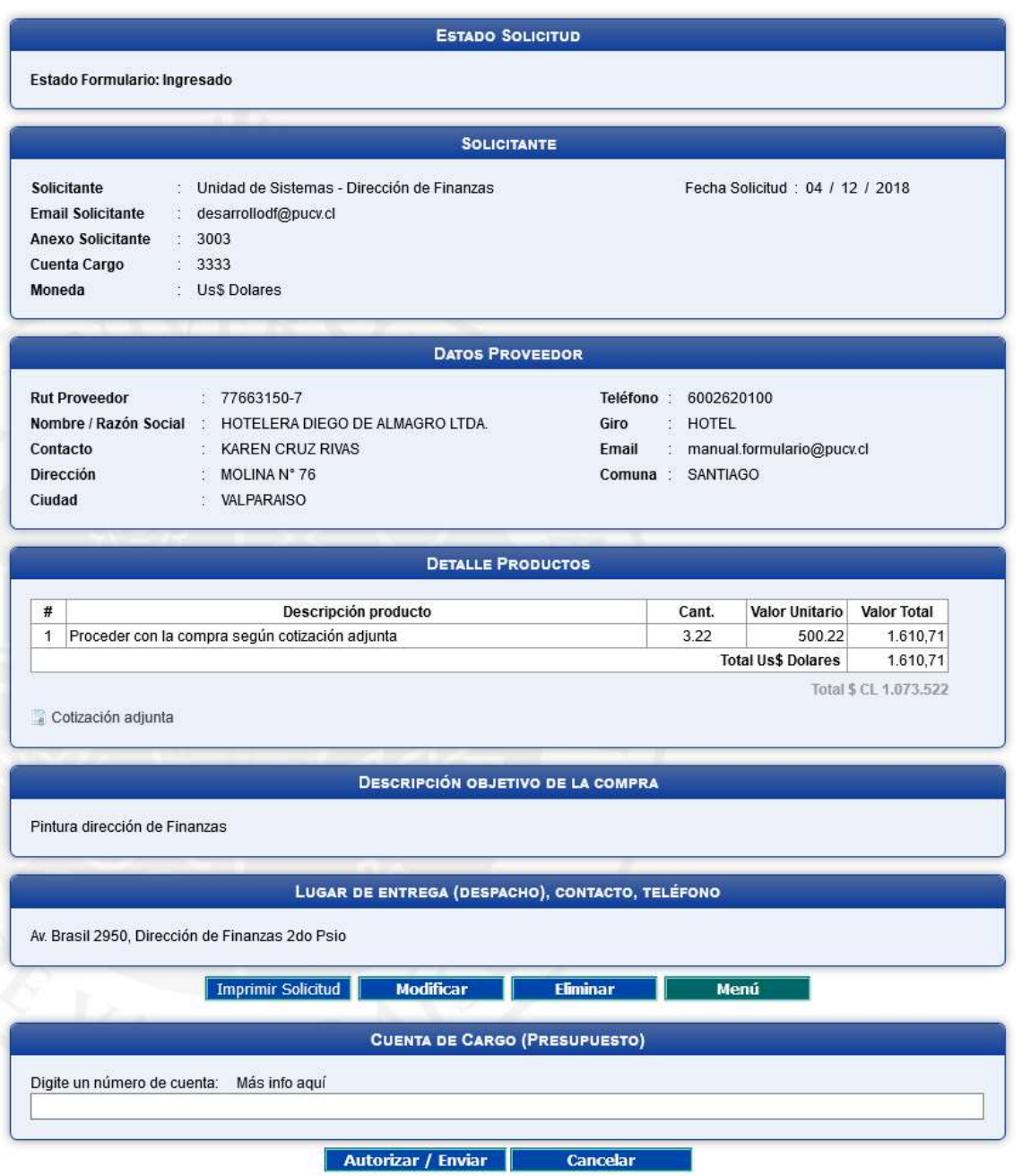

Finanzas Valparaíso, Chile. Tel: +56 32 227 3006 Casilla 4059 secdf@pucv.cl www.pucv.cl

Dirección de Avenida Brasil 2950

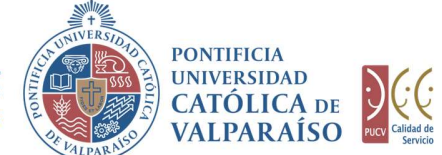

Para autorizar el envío de la solicitud debe seleccionar la opción "Autorizar/Enviar".

Cuando la solicitud haya sido enviada, podrá revisar el formulario definitivo junto a una colilla denominada "Comprobante Solicitud Orden de Compra".

En el caso que desee revisar una solicitud ya autorizada, deberá realizar los mismos pasos que se utilizaron para autorizar la solicitud, con la diferencia que ahora deberá ingresar al "Listado Solicitudes" dentro del menú "Consultas", tal como se muestra en la imagen siguiente:

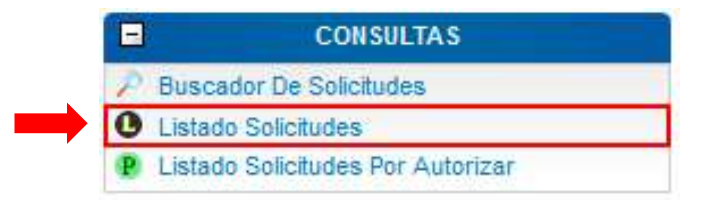

Ahora deberá seleccionar la solicitud del listado, haciendo "click" sobre el número de la solicitud correspondiente.

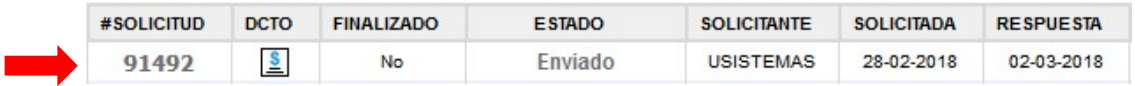

Luego se visualizará el formulario junto a la colilla mencionada anteriormente, tal como se muestra en la siguiente imagen:

> Dirección de Avenida Brasil 2950 Finanzas Valparaíso, Chile. Tel: +56 32 227 3006 Casilla 4059 secdf@pucv.cl www.pucv.cl www.pucv.cl www.pucv.cl  $\mathbb{R}^n$

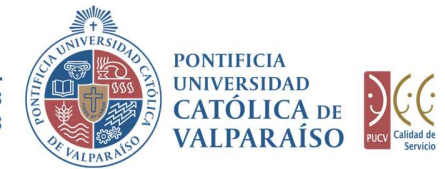

## SOLICITUD ORDEN DE COMPRA Nº 352918<br>Período 2018

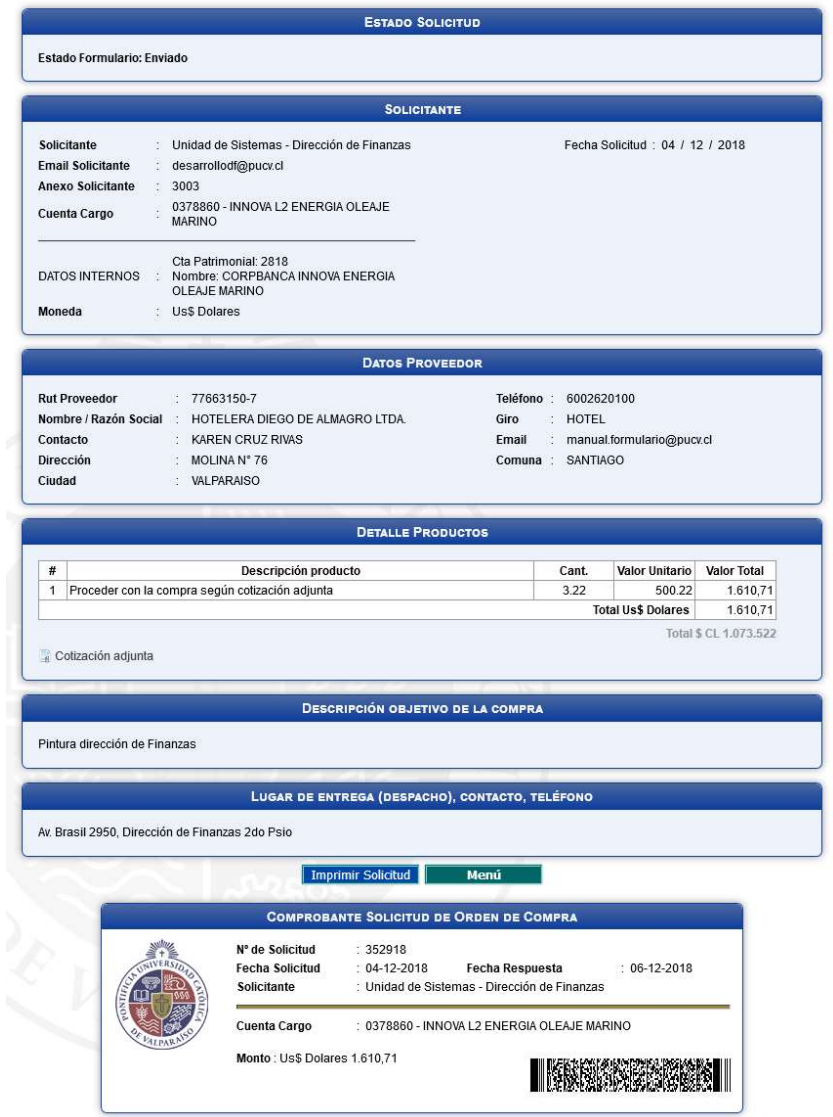

Una vez autorizada la solicitud, se procederá a confirmar la disponibilidad de fondos en la cuenta de presupuestos y generar la OC. Cuando la OC haya sido generada se mostrará un mensaje en verde dentro del encabezado del formulario indicando que la OC se ha generado, y en la parte baja del formulario se adjunta la OC respectiva al formulario como se muestra a continuación.

> Dirección de Avenida Brasil 2950 Finanzas Valparaíso, Chile. Tel: +56 32 227 3006 Casilla 4059 secdf@pucv.cl www.pucv.cl www.pucv.cl www.pucv.cl  $\mathbb{R}^n$

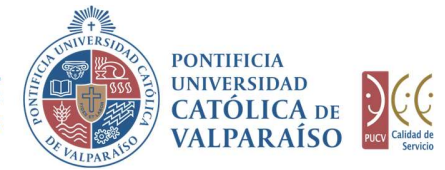

#### SOLICITUD ORDEN DE COMPRA Nº 352918 Período 2018

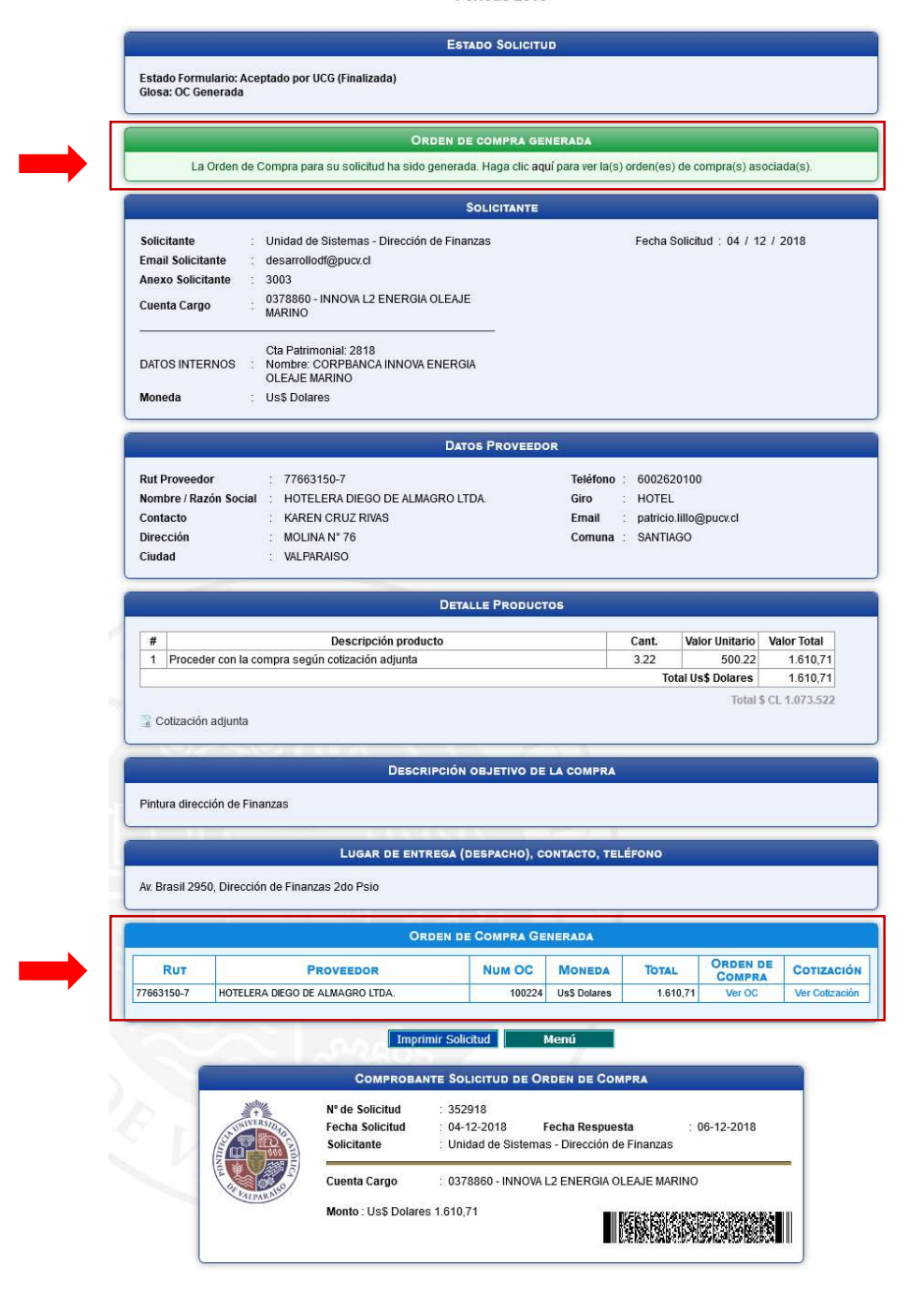

Finanzas Valparaíso, Chile. Tel: +56 32 227 3006 Casilla 4059 secdf@pucv.cl www.pucv.cl www.pucv.cl www.pucv.cl  $\mathbf{w}$ 

Dirección de Avenida Brasil 2950